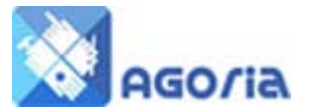

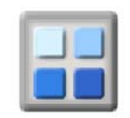

## **Image Slider**

The image slider is located in the Content Editor Page creation module.

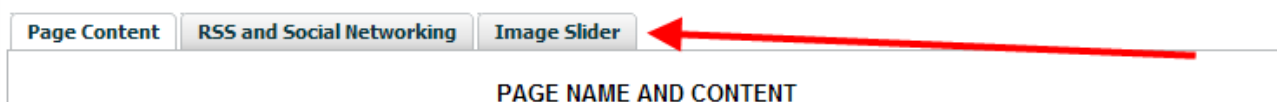

You have four images sizes to select from these are required for the slider to operate properly An example of the slider is **www.agoria.co.uk** | Briefing & Training | Slider Example

You **MUST be in the SOURCE** view of the page editor when you copy and paste the slider HTML into your content page.

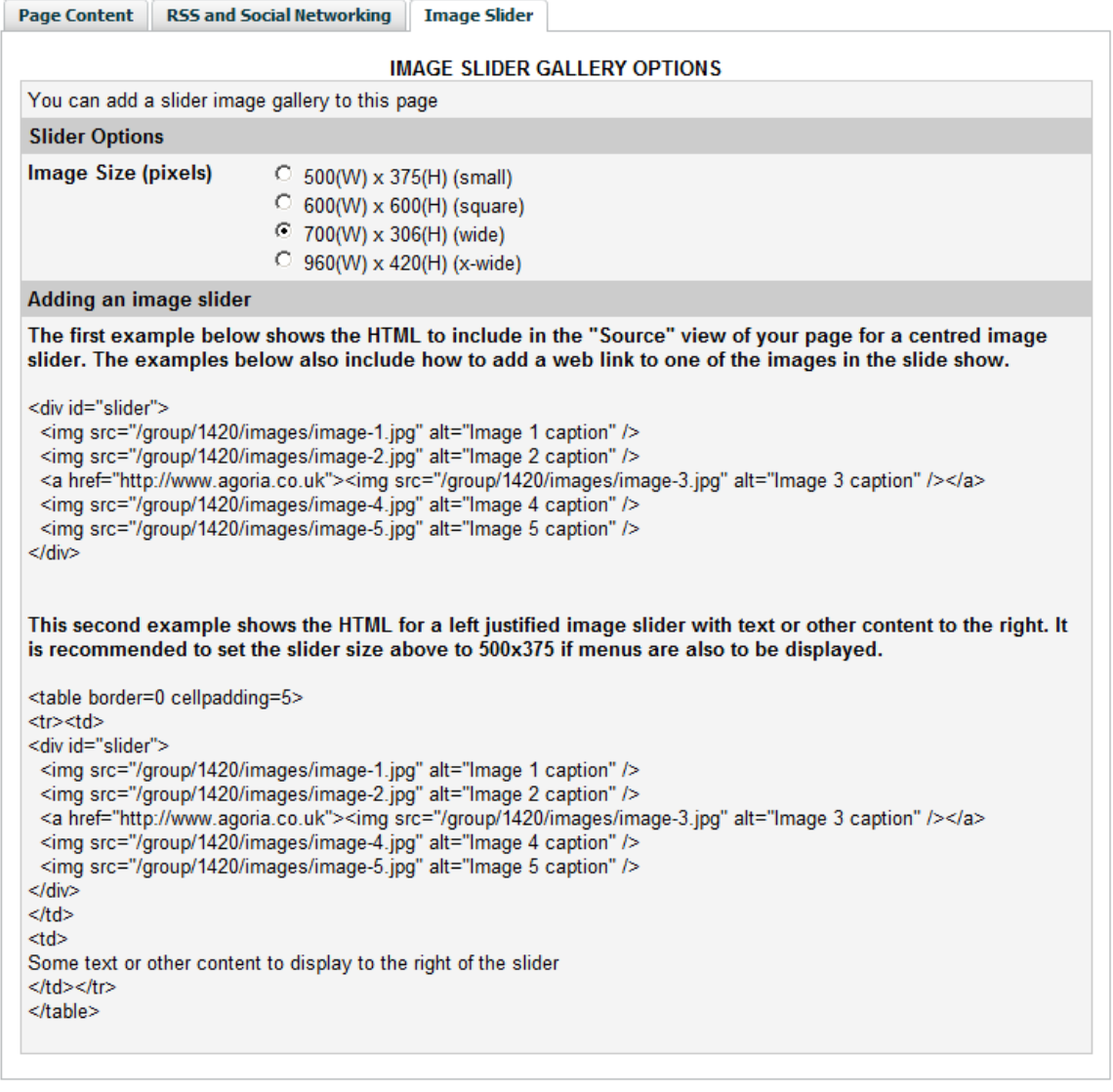

In the example HTML there are five images which will be used in the slider, if you use fewer images delete the appropriate number of lines.

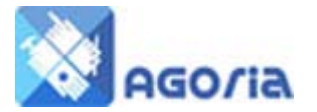

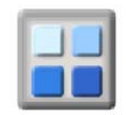

### **Images**

The first step is to select, resize and load your images to the **File Manager** in Management **Menu**. Its suggested you create a library of Slider images by slider.

This makes it easier to control the content of the Image library in your file manager and the slider itself.

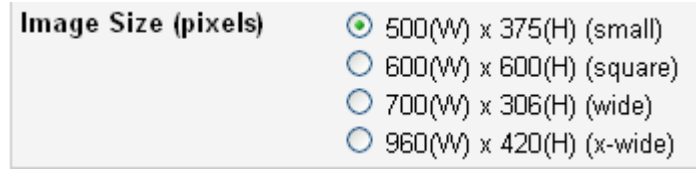

### Slider

Example of HTM: to paste into your **SOURCE Display Page**, the Group/118 (the number is your group ID). You will see the group ID repeated in the file manager header data.

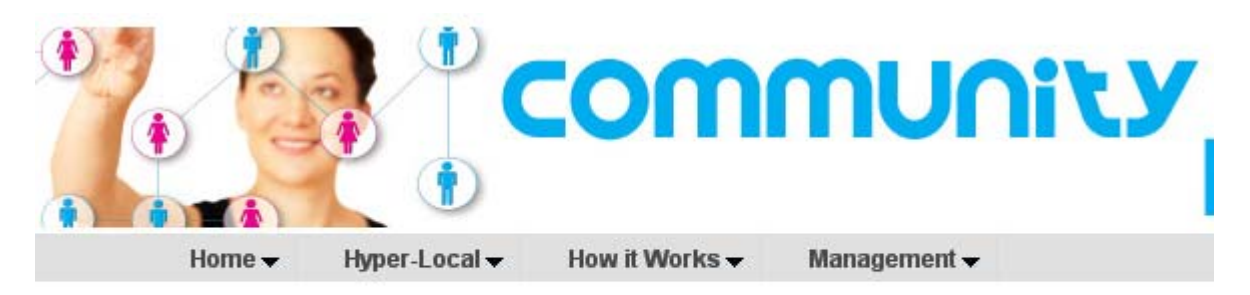

# File Manager - Group 1984 (Community Hub)

# Current directory: /group/1984

### HTML example 1

<div id="slider"> <img src="/group/118/images/image-1.jpg" alt="Image 1 caption" /> <img src="/group/118/images/image-2.jpg" alt="Image 2 caption" /> <a href="http://www.myagoriasite.co.uk"><img src="/group/118/images/image-3.jpg" alt="Image 3 caption" /></a> <img src="/group/118/images/image-4.jpg" alt="Image 4 caption" /> <img src="/group/118/images/image-5.jpg" alt="Image 5 caption" />

</div>

Depending on how deep in the file manager you have placed the image the images must be changed to reflect the path and the image-1 to the name of the image. The image caption should be change to a descriptive text of the image or left blank.

In some cases you might wish to place a link on the image to take the user to a page containing more detail related to your image. Line 3 above is an example of a link to another web page.

In the above example the images are placed centrally on the page you have created.

 $\overline{\phantom{a}}$ 

 $1$  HTML links are limited in length please be aware of this when creating directory and file names. Also it's better to use a (Underscore) rather than blank in these names a blank takes three spaces in the path and name combination.

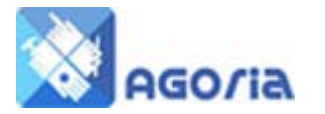

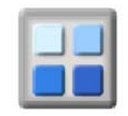

### HTML example 2

**Example of the form of HTML for a left justified image slider with text or other content to the right. It is recommended to set the slider size to 500x375 if menus are also to be displayed.**

<table border=0> <tr><td> <div id="slider"> <img src="/group/118/images/image-1.jpg" alt="Image 1 caption" /> <img src="/group/118/images/image-2.jpg" alt="Image 2 caption" /> <a href="http://www.myagoriasite.co.uk"><img src="/group/118/images/image-3.jpg" alt="Image 3 caption" /></a> <img src="/group/118/images/image-4.jpg" alt="Image 4 caption" /> <img src="/group/118/images/image-5.jpg" alt="Image 5 caption" />  $\lt$ /div $\gt$ </td> <td> Some text or other content to display to the right of the slider </td></tr> </table>

In this example the images are presented in two cells of a table the images in the left hand cells and the Text (*Some text or other content to display to the right of the slider*) on the right. This is the example used on the Agoria site as a demonstration.